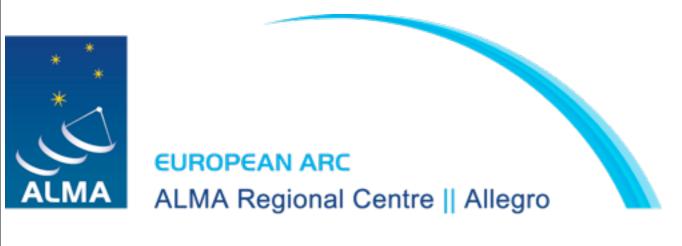

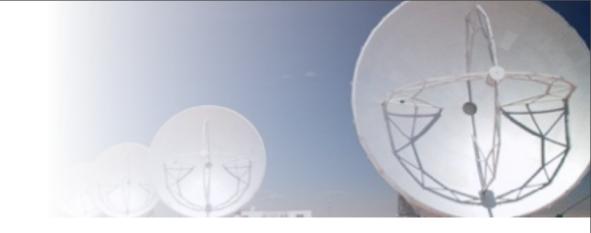

# Simulating ALMA Observations

Pamela Klaassen

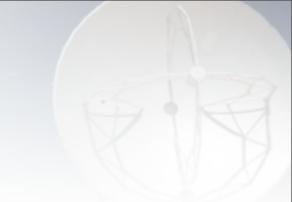

• Why would you want to simulate observations?

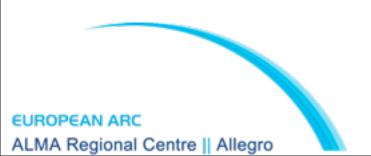

- Why would you want to simulate observations?
  - In a proposal:
    - To show you've thought about filtering, sensitivity and observability

- Why would you want to simulate observations?
  - In a proposal:
    - To show you've thought about filtering, sensitivity and observability
  - In a paper:
    - To compare simulations with observations

#### How

- Two tools you can chose from
  - Single plane, first look
    - ALMA Observation Support Tool (OST)
  - More robust, including noise estimates
    - Modelling tasks built into CASA

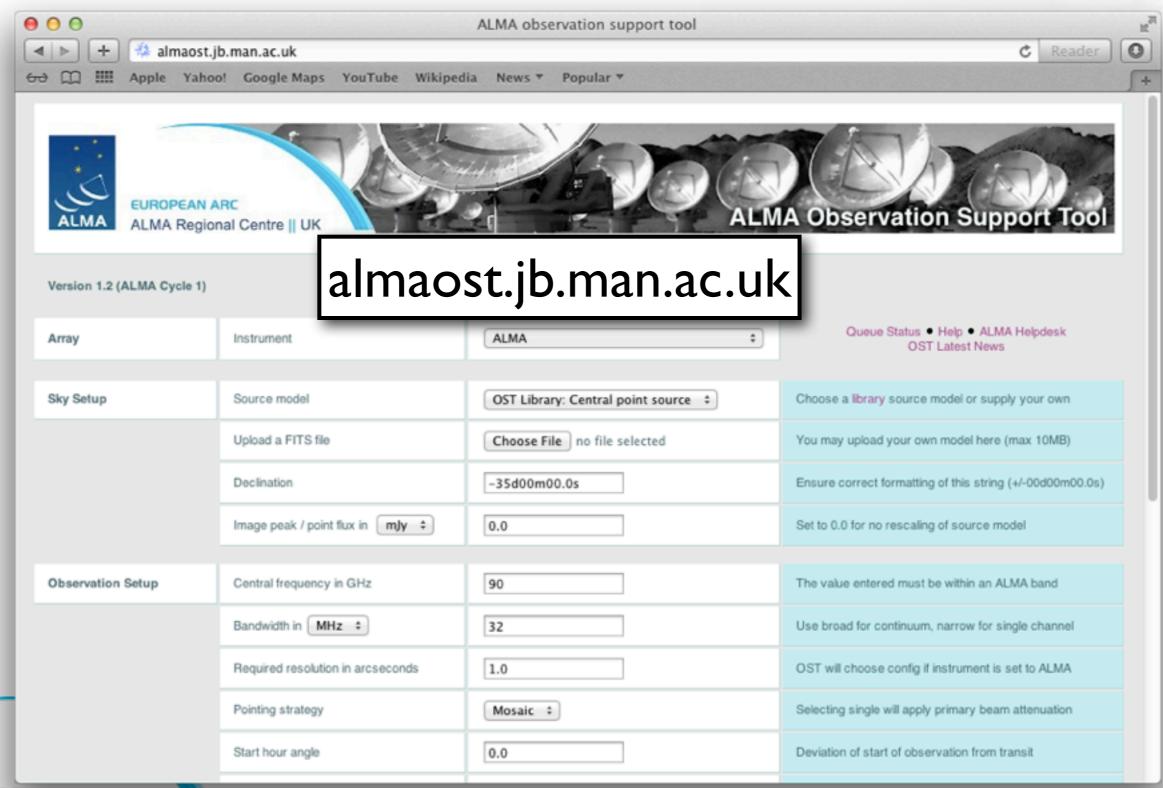

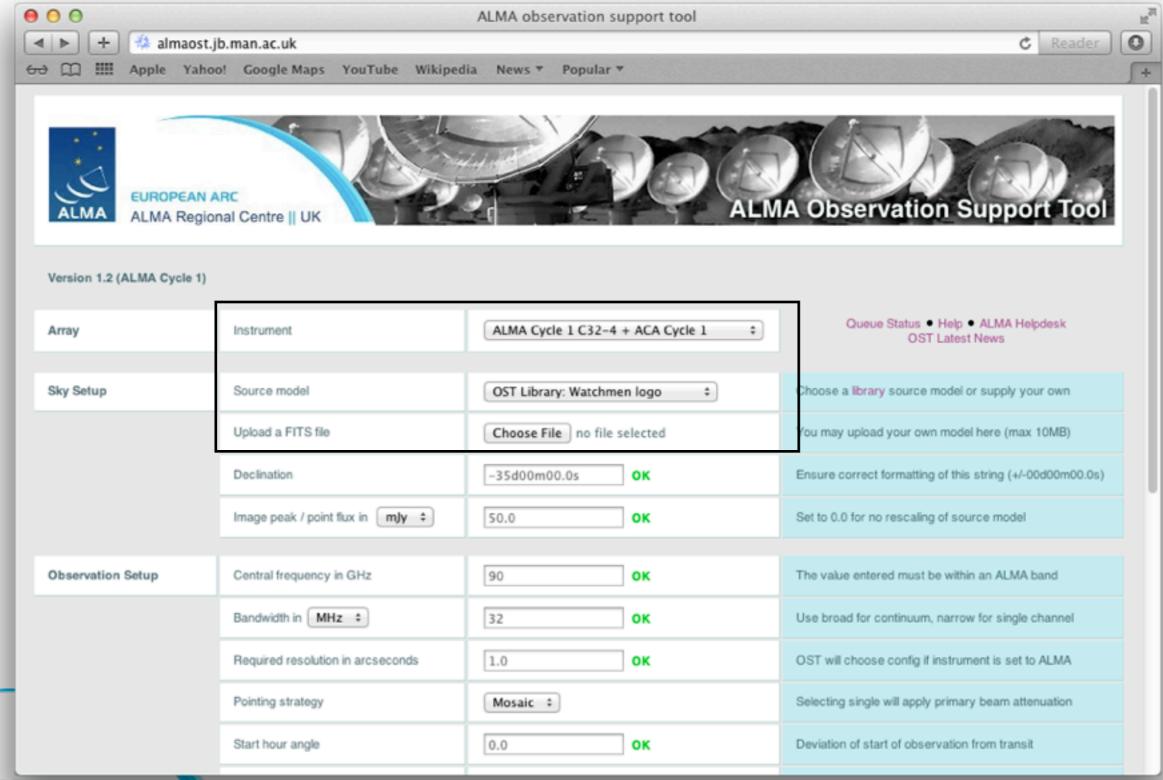

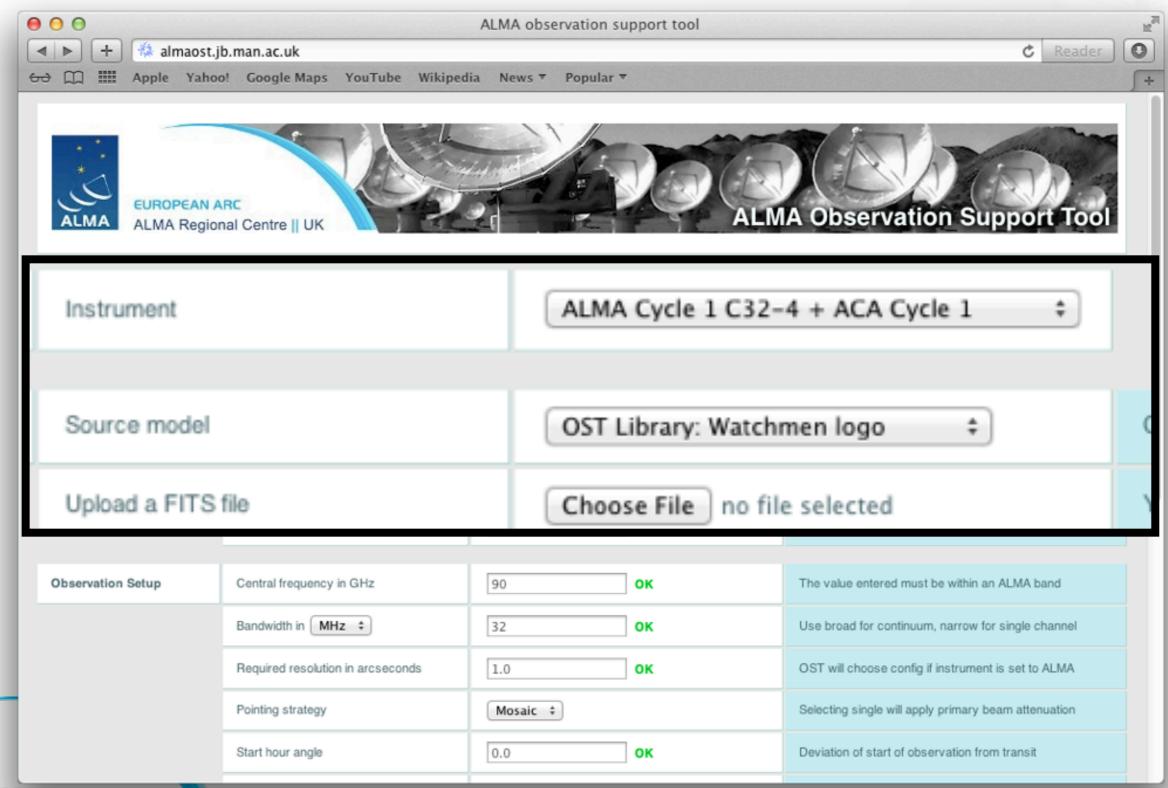

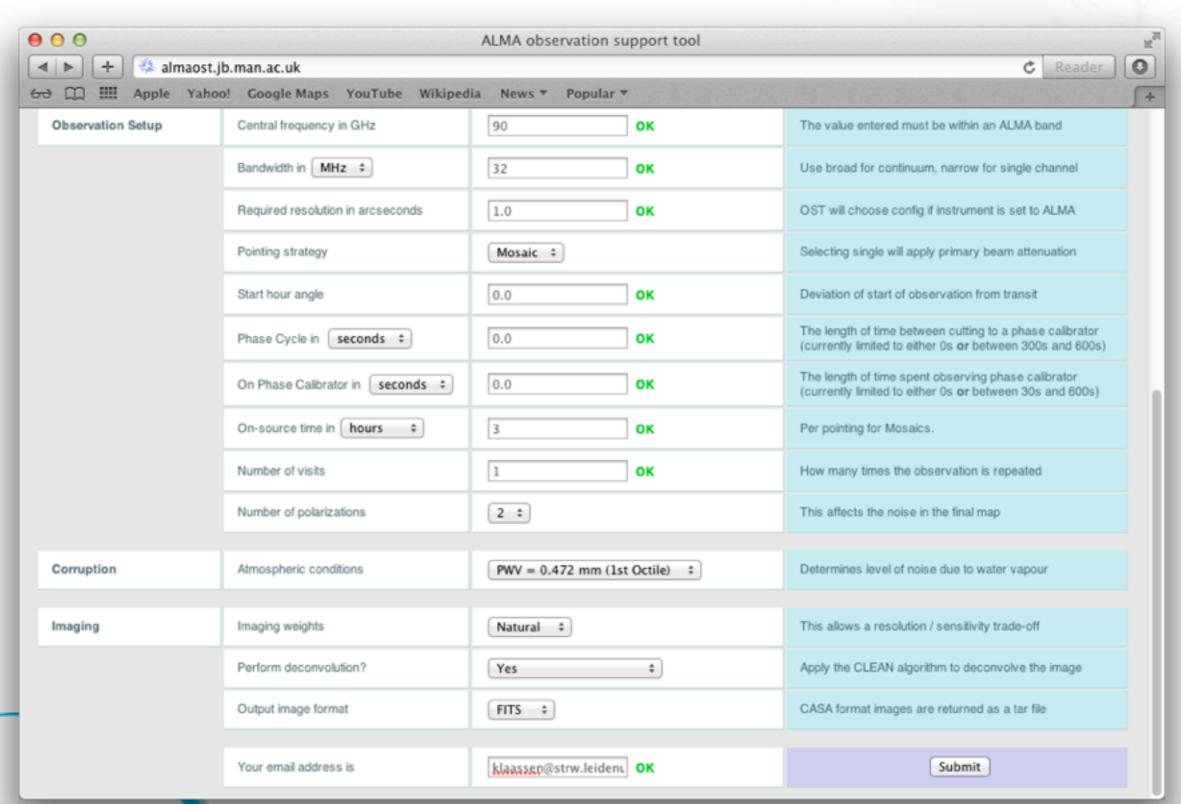

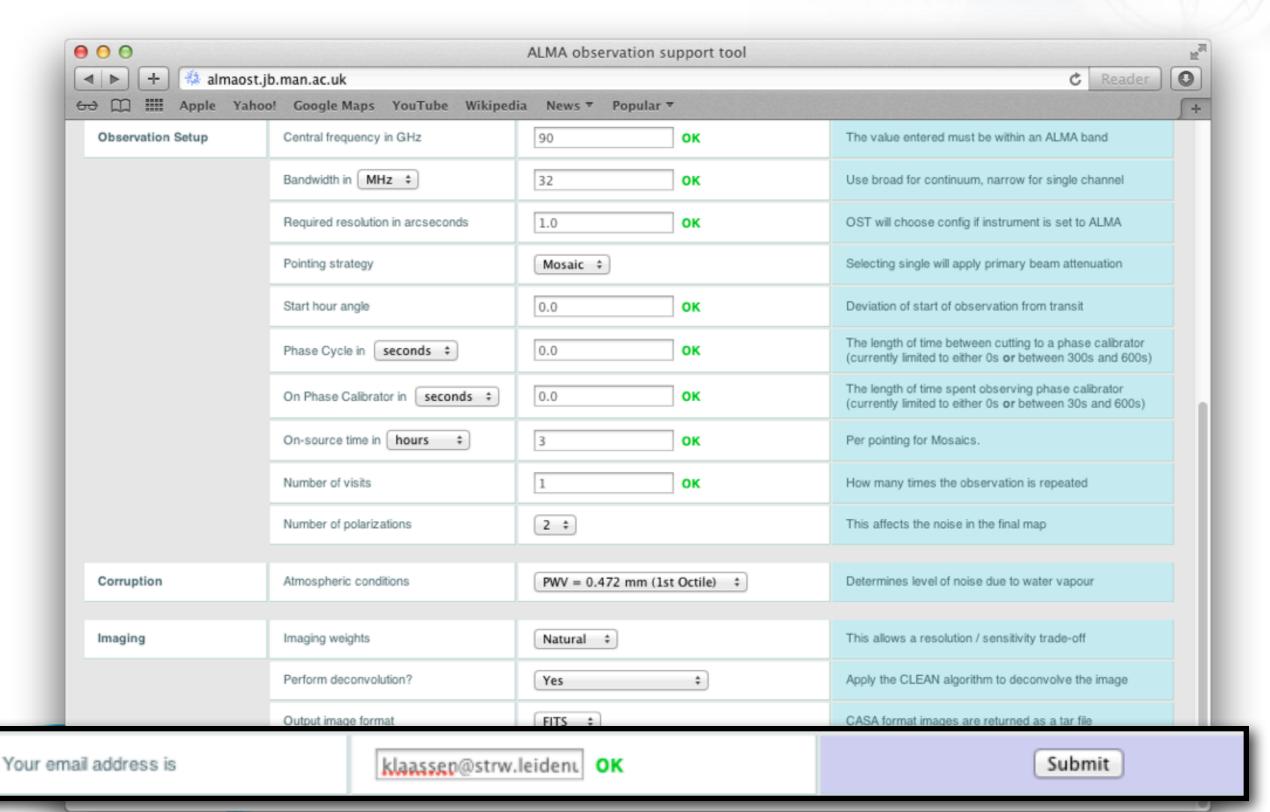

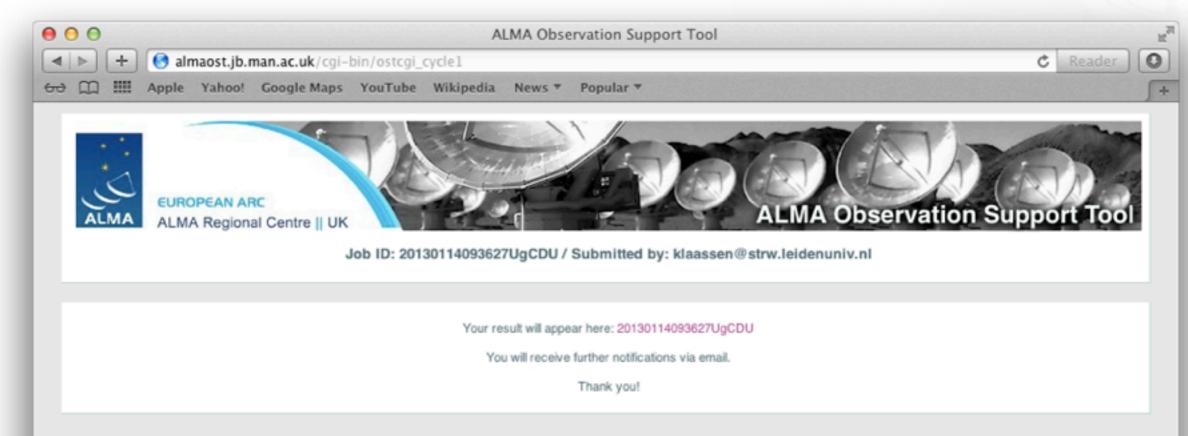

You will be sent an email once the simulation is done

NOTE: close to proposal deadlines, it may take a little longer to process

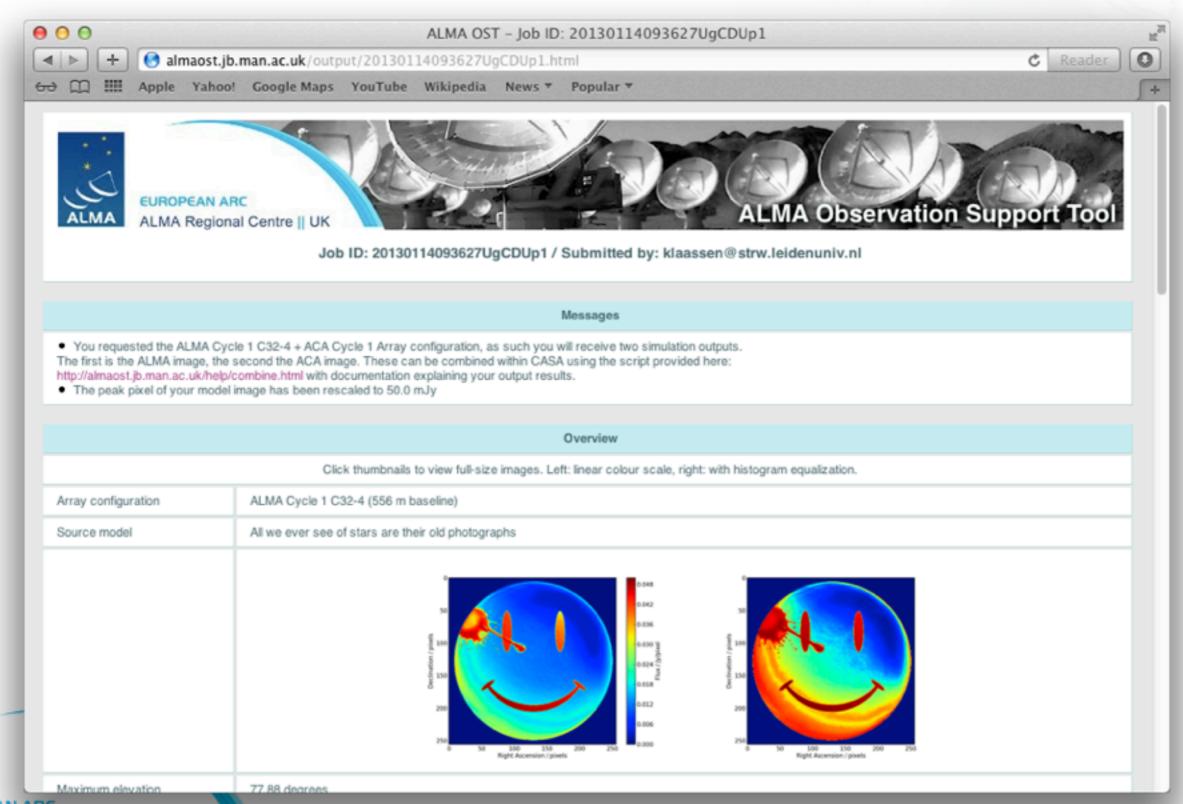

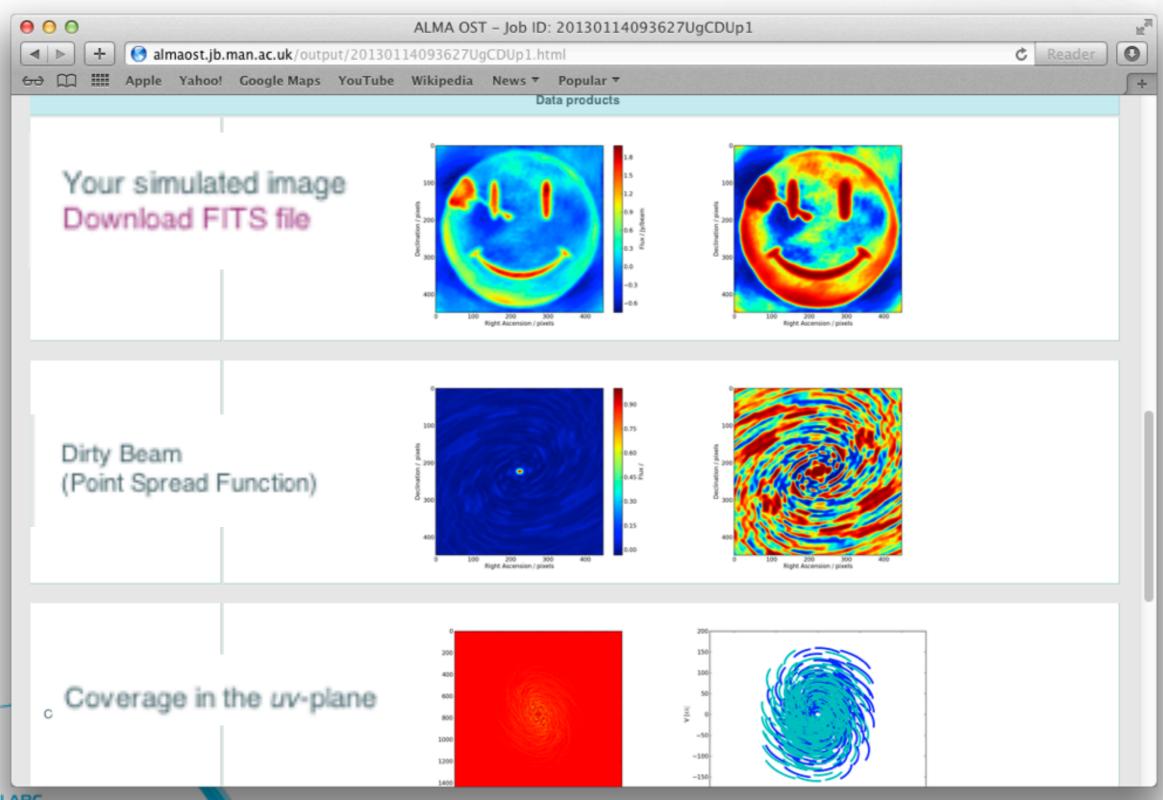

# The Next Step

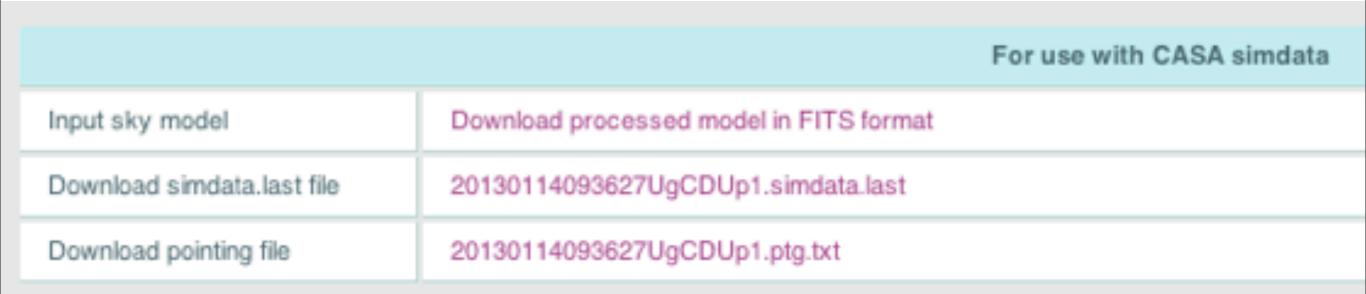

 What you did in the OST, can act as a starting point for more robust simulations in CASA (if you need to!)

http://almaost.jb.man.ac.uk/help/

- There is a CASA guide for the simulator
  - There are a variety of step by step tutorials
    - (one including the ACA)

http://casaguides.nrao.edu/

Following example is in CASA 3.4

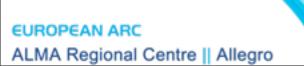

- simobserve
  - Take input image into UV plane
  - (add noise if applicable)

- simanalyze
  - Take visibilities into image plane
  - Using simple cleaning algorithms

#### SIMOBSERVE

- A number of parameters to be set
  - Most of which have good default settings

- Create visibilities of your input image
  - **2D** or 3D

thermal noise

```
\Theta \Theta \Theta
                                       gcasaviewer
          inp
          inp()
 simobserve :: mosaic simulation task:
                                            root prefix for output
                             'sim'
project
                                             model image to observe
                                             componentlist to observ
                              True
                                             integration (sampling)
                             '10s'
                                              "J2000 19h00m00 -40d00r
                                               center on model
                         ['', '']
                                             angular size of map or
                                             hexagonal, square, etc
                            'ALMA'
                                              spacing in between poin
                                               "0.25PB" or "" for 0.5
                             'int'
                                              observation mode to sin
                                               erferometer)|sd(single
                       'alma.out10.cfg'
                                              interferometer antenna
                       12012/05/21
                                              date of observation - r
                                              unless concatting sim
                                             hour angle of observati
                        'transit'
                                               -3:00:00, or "transit"
                                              total time of observati
                           '7200s'
                                               of repetitions
                                           # pt source calibrator [e
                             '1Jy'
                                           # adm thermal noise: [tsy
                                               manual|""7
                                             cross polarization (in
                               0.0
leakage
                                               only)
graphics
                                              display graphics at each
                            'both'
                                               [screen|file|both|none
```

#### SIMANALYZE

- Simple cleaning of the visibilities generated in SIMOBSERVE
  - Non-interactive
- Alternatively, take the visibilities and clean them manually
  - (can be interactive)

```
\Theta \Theta \Theta
                                       pythonw
          inp simanalyze
          inp(simanalyze)
 simanalyze :: image and analyze simulated datasets
                                         # root prefix for output
                            'sim'
                                            (re)image $project.*.ms
                             True
                                             $project.image
                                           Measurement Set(s) to
                        'default'
                                            prior image to use in o
                                             existing single dish
                                           output image size in p
                                             0 to match model
                                            set output image direct
                                             (otherwise center on t
                                            cell size with units or
                                             model
                                         # maximum number of iter
                                             dirty image)
                       '0.1mJy'
                                           flux level (+units) to
                        'natural'
                                            weighting to apply to v
                                         # Cleanbox(es), mask imag
                                             region(s), or a level
                                           uv-taper on outer base
                                             plane
                                           Stokes params to image
                                           (only first 6 selected
                            False
                                             be displayed)
graphics
                                            display graphics at each
                           'both'
                                             [screen|file|both|none
verbose
                           False
                                         # overwrite files starting
overwrite
                            True
                                             $project
                            False
                                            If true the taskname m
async
```

using simanalyze(...)

#### SIMOBSERVE

- Modify (as required):
  - Pointing direction
  - Size
  - Frequency
  - Set Pointings
- Predict visibilities
- Corrupt the ms

```
\Theta \Theta \Theta
                                      gcasaviewer
          inp
          inp()
# simobserve :: mosaic simulation task:
                                          # root prefix for output
                            'sim'
project
                                            model image to observe
                                            componentlist to observ
                             True
                                          # integration (sampling)
                            '10s'
                                             "J2000 19h00m00 -40d00r
                                              center on model
                         ['', '']
                                            angular size of map or
                                            hexagonal, square, etc
                           'ALMA'
                                             spacing in between poin
                                              "0.25PB" or "" for 0.5
                            'int'
                                             observation mode to sin
                                              erferometer)|sd(single
                       'alma.out10.cfg'
                                            interferometer antenna
                       '2012/05/21'
                                             date of observation - i
                                              unless concatting sim
                                            hour angle of observati
                        'transit'
                                              -3:00:00, or "transit"
                          '7200s'
                                             total time of observati
                                              of repetitions
                                          # pt source calibrator [6
                            '1Jy'
                                          # add thermal noise: [tsy
                                              manual|""7
                                             cross polarization (in
leakage
                              0.0
                                              only)
graphics
                                             display graphics at each
                            'both'
                                              [screen|file|both|none
```

Outputs useful diagnostic plots...

and a measurement set!

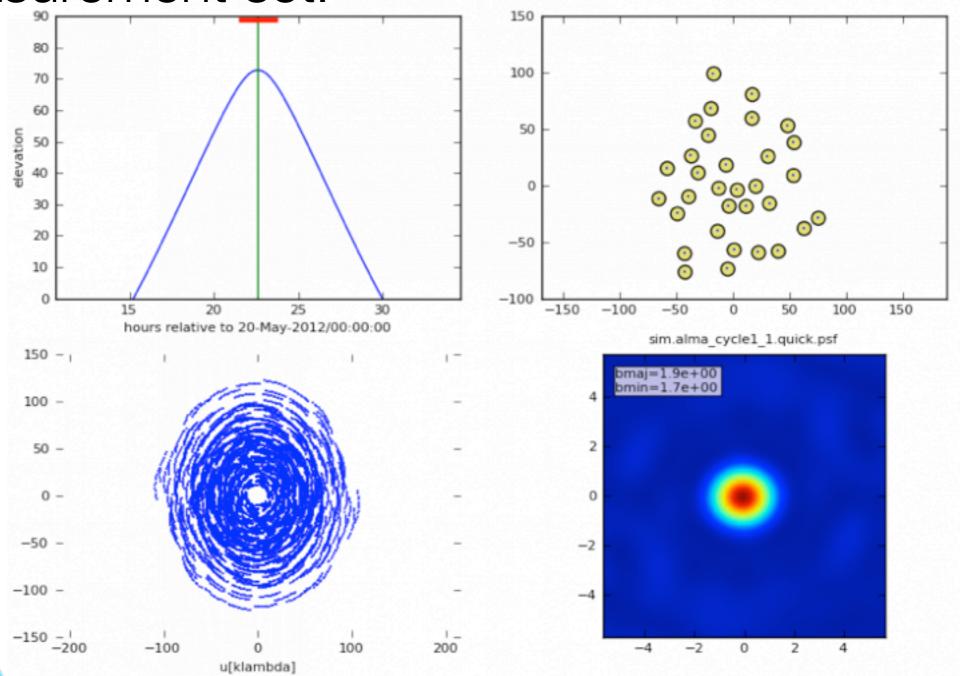

ALMA Regional Centre || Allegro

Now you've got a model measurement set!

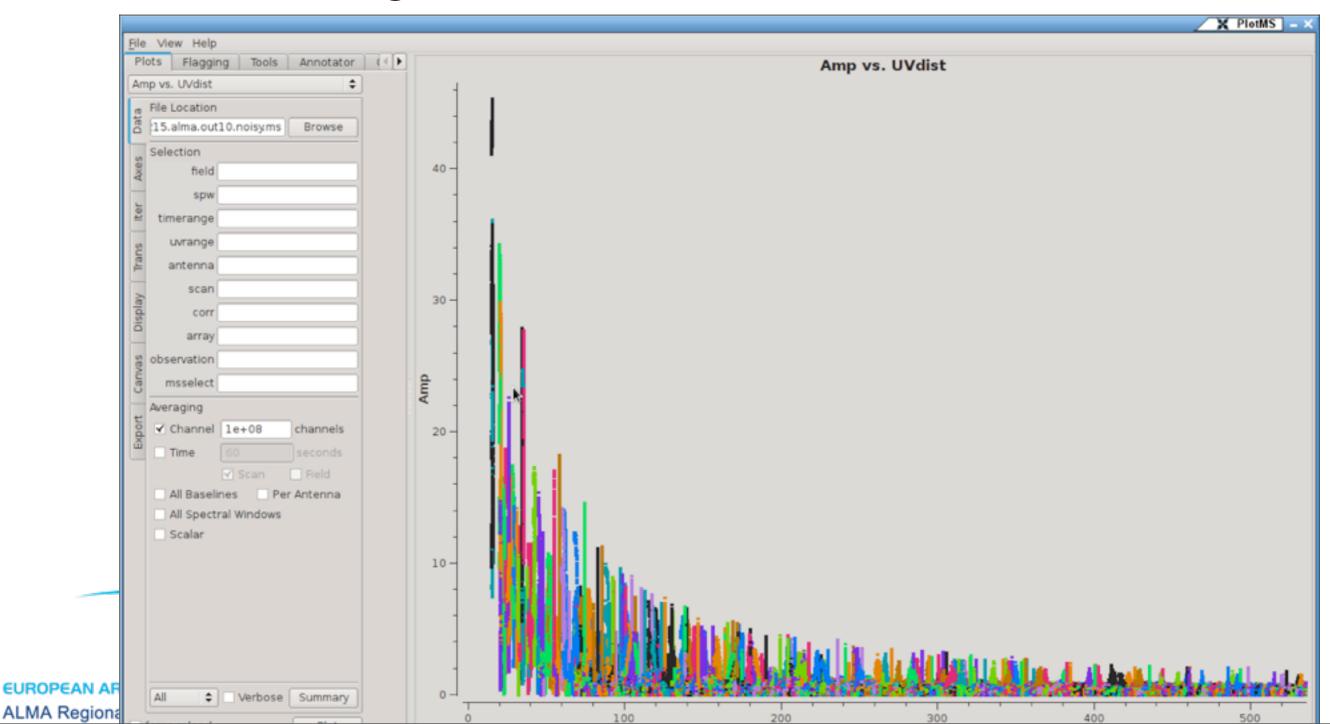

Now you've got a model measurement set!

- At this point:
  - Run again with different configuration (e.g. ACA)
  - Clean the images manually
  - Continue to simanalyze

#### SIMANALYZE

- Image the visibilities
- Assess the output data quality

```
\Theta \Theta \Theta
                                       pythonw
          inp simanalyze
          inp(simanalyze)
# simanalyze :: image and analyze simulated datasets
project
                            'sim'
                                         # root prefix for output
                                            (re)image $project.*.ms
                             True
                                             $project.image
                        'default'
                                            Measurement Set(s) to
                                            prior image to use in
                                             existing single dish
                                            output image size in pi
                                             0 to match model
                                            set output image direct
                                             (otherwise center on t
                                            cell size with units or
                                             model
                                            maximum number of iter
                                             dirty image)
                       '0.1mJy'
                                           flux level (+units) to
                        'natural'
                                            weighting to apply to v
                                         # Cleanbox(es), mask imag
                                             region(s), or a level
                                           uv-taper on outer basel
                                             plane
                              Ί'
                                            Stokes params to image
                                            (only first 6 selected
                            False
                                             be displayed)
graphics
                                            display graphics at each
                           'both'
                                             [screen|file|both|none
                            False
verbose
                                         # overwrite files starting
                            True
overwrite
                                             $project
                            False
                                            If true the taskname m
async
                                             using simanalyze(...)
```

# Levels of Complexity

- OST
  - 2D, generic noise calculations
- Simobserve / simanalyze
  - → 3D, basic cleaning algorithms
- Simobserve / independent clean
  - 3D, interactive cleaning
  - Large scale structures

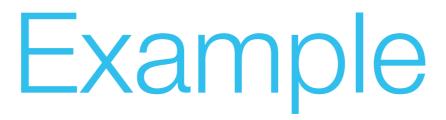

THE ASTROPHYSICAL JOURNAL, 760:91 (8pp), 2012 November 20 © 2012. The American Astronomical Society. All rights reserved. Printed in the U.S.A.

doi:10.1088/0004-637X/760/1/93

#### ARE MOLECULAR OUTFLOWS AROUND HIGH-MASS STARS DRIVEN BY IONIZATION FEEDBACK?

Thomas Peters<sup>1,2,7</sup>, Pamela D. Klaassen<sup>3,4</sup>, Mordecai-Mark Mac Low<sup>5</sup>, Ralf S. Klessen<sup>1</sup>, and Robi Banerjee<sup>6</sup>

- Outflows from Peters et al. (2010a)
- Ray-traced with RADMC-3D (CO J=2-1)
- Filtered using the CASA Simulator
  - with noise

# Example

- Added typical weather conditions for Band 6 observations (pwv = ~1.2mm)
  - Towards the direction of G5.89 (dec = -24 deg)
- Observation parameters
  - 4 hours on source (in 6 pointings)
  - $\rightarrow$  0.5" final resolution (input = 0".038)
  - Spectral resolution = 1 km/s

### What it does

18<sup>A</sup> 00<sup>m</sup> 32<sup>s</sup>

R.A. ([2000)

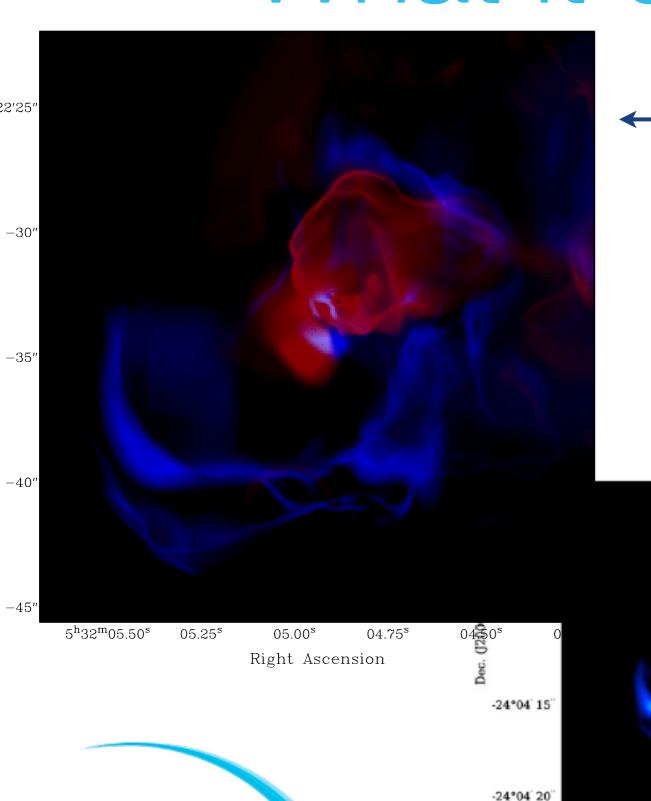

EUROPEAN ARC

ALMA Regional Centre | Allegro

Output cube from RADMC-3D

(Red & Blue shifted CO outflow)

From CASA Simulator
ALMA CARMA

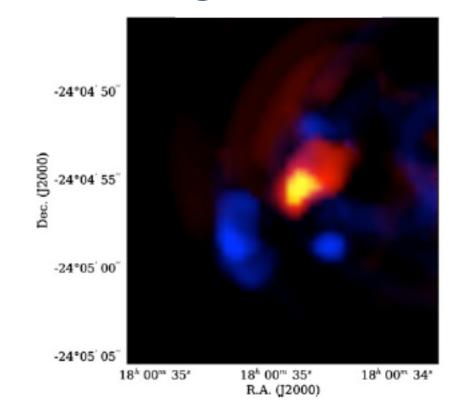

#### What it did

- We were able to determine outflow properties from the simulated observations
  - Realistic method for comparing simulations with observations

# To Get Quality Results...

- To make quantitative comparisons, understanding your methods is key!
  - Make sure each step is done properly
    - Use the right weather conditions for your band
  - If you're modifying your model
    - Make sure to scale the fluxes properly
    - That your sizes and structures are realistic

#### Conclusions

- Simulating observations may strengthen your observing proposals
  - But don't over complicate things!
- Comparing simulations to observations
  - This way direct comparisons are possible!

#### YOUR CONFERENCE PRESENTATION

#### HOW YOU PLANNED IT:

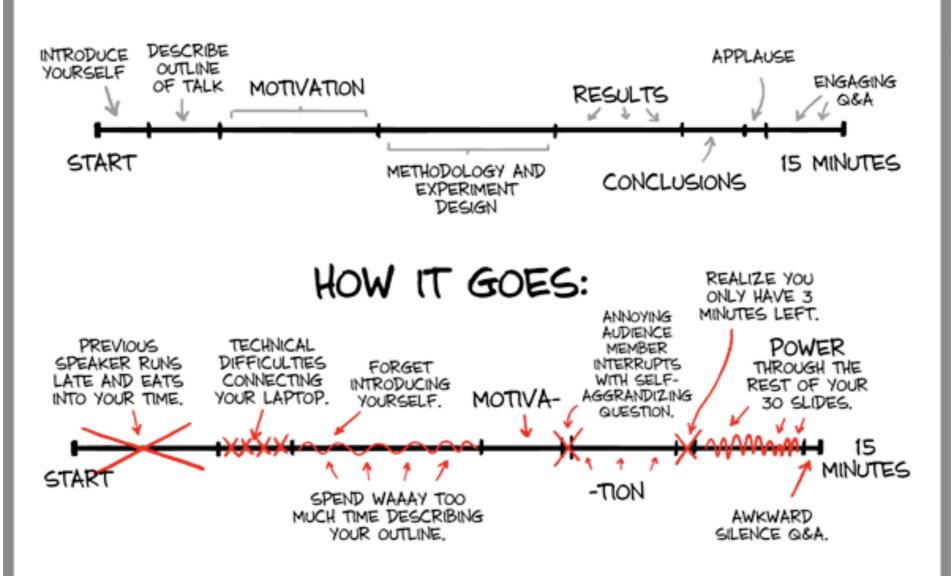

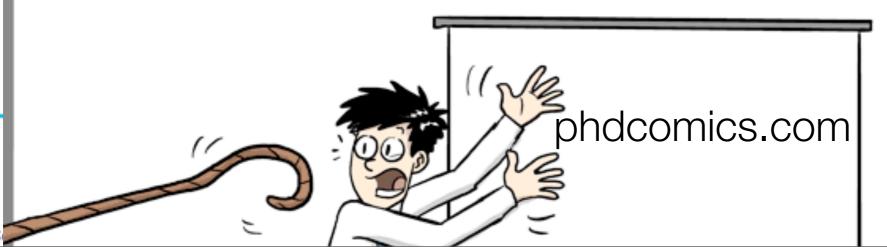

#### YOUR CONFERENCE PRESENTATION

#### HOW YOU PLANNED IT:

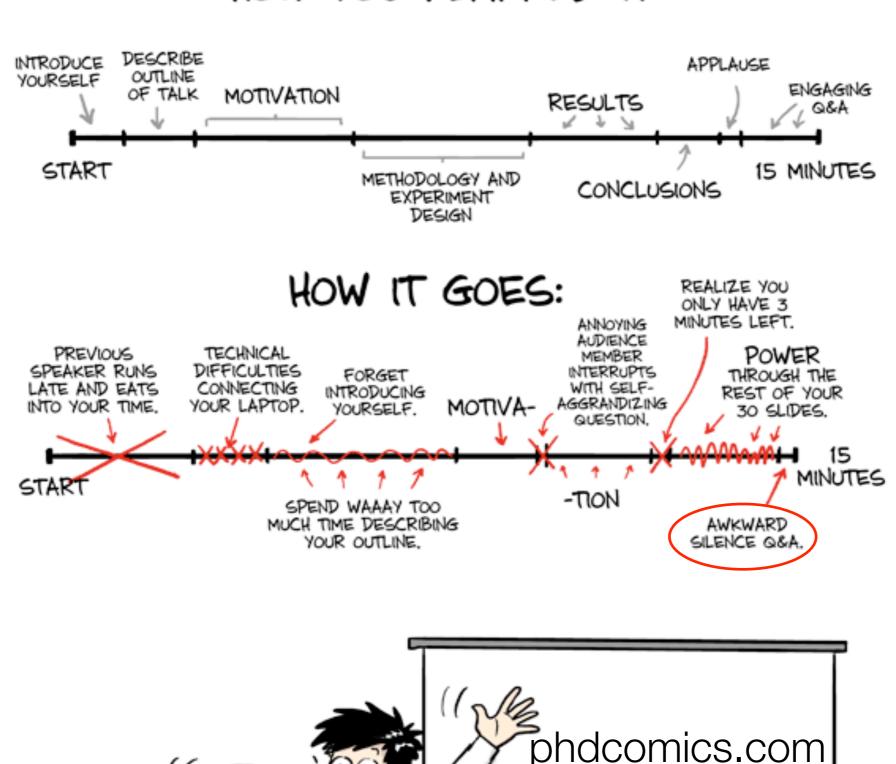

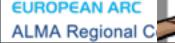